## **Power-up/down:**

The transmitter (remote) will power up when the lid is opened. The remote will power down when the lid is closed or when the lid is left open three minutes after the last button is pushed.

### **Standard operation:**

After power-up, the first channel will be immediately active and the LED indicator for this channel will be flashing. The *Open/On* and *Close/Off* buttons are operational for the indicated active channel. While pressed, the LED indicator will flash faster, indicating channel operation. The *Select* button will cycle between enabled channels.

**SMARTransmitter® remote to receiver (solenoid) programming:** The RF solenoid will accept and respond to signals from up to five remotes. The solenoid will not accept or respond to signals from remotes that have not been programmed.

- **1.** Remove the solenoid cover from the motor assembly, pulling gently on the cover to prevent damage to wires that are connected to the cover.
- **2.** Check to be sure the solenoid is connected to a 12-volt power supply. The solenoid must be connected to power to be programmed. If a battery disconnect switch is installed, make sure it is turned on.

*NOTE: Read the following steps in their entirety before proceeding. Programing must be completed within 10 seconds. The solenoid will exit program mode after 10 seconds, whether or not it has received fi ve Open/On button signals.*

- **3.** The solenoid can learn to recognize up to five remotes. Gather all of the remotes to be introduced to the solenoid. Open the remote lid(s) to activate.
- **4.** Set the remote(s) to the appropriate channel (*Tarp System, Front Hopper*, etc.).
- **5.** Press and hold the programming button on the bottom of the RF solenoid for five seconds. The solenoid will beep to indicate that it is in programming mode. Release the programming button.

## **Single SMARTransmitter® remote:**

- 6a1. Press the *Open/On* button five times. The solenoid will beep after each button press. The solenoid will beep twice after receiving the last signal, indicating it has been successfully programmed.
- **6a2.** Verify that the remote and solenoid are operating correctly, then refasten the solenoid cover.

#### **Multiple SMARTransmitter® remotes:**

- 6b1. Press the *Open/On* button on the first remote. The solenoid will beep after receiving the signal.
- **6b2.** Repeat step 8 for each remote being used.
- 6b3. The solenoid will accept up to five signals. Press the *Open/On* button additional times on the last remote being programmed to achieve a total of five signals. The solenoid will beep twice after the last signal, indicating it has been successfully programmed (see programming example).
- **6b4.** Verify that each remote and solenoid are operating correctly, then refasten the solenoid cover.

### **Solenoid programming example:**

In this example, the solenoid controls the front hopper motor. The task is to program the solenoid to recognize three remotes.

- **1.** Remove the solenoid cover and turn on the three remotes.
- **2.** Set all three remotes to the *Front Hopper* channel.
- **3.** Press and hold the programming button on the RF solenoid for five seconds. The solenoid will beep to indicate it has entered *Programming Mode*. Release the programming button.
- 4. Press the *Open/On* button on the first remote. The solenoid will beep to indicate that it has received a signal and memory slot  $#1$  has been filled.
- **5.** Press the *Open/On* button on the second remote. The solenoid will beep to indicate that is has received a signal and memory slot  $#2$  has been filled.
- **6.** Press the *Open/On* button on the third remote. The solenoid will beep to indicate that it has received a signal and memory slot  $#3$  has been filled.
- **7.** Press the *Open/On* button on the third remote again. The solenoid will beep to indicate that it has received a signal and memory slot #4 has been filled.
- **8.** Press the *Open/On* button on the third remote again. The solenoid will beep twice to indicate that it has received a signal and memory slot #5 has been filled. The double beep also indicates that the receiver has exited programming mode.
- **9.** Verify that the front hopper *Open* and *Close* operations are functioning correctly on all three remotes.
- **10.** Refasten the soleniod cover to the motor assembly.

PO BOX 713 ■ 2309 SHUR-LOK STREET YANKTON, SOUTH DAKOTA 57078-0713 PH. 1-800-474-8756 ■ FAX 605-665-0501

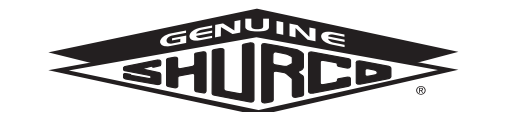

**SHUR-CO® HELP LINE** CALL: 1-866-748-7435 www.shurco.com

# **Program SMARTransmitter® remote to LiteALL™**

- **1.** Be sure the LiteALL™ control module is connected to a 12-volt power supply by checking that the green *Power* LED on the control module is on. If a battery disconnect switch is installed, make sure it is turned on.
- **2.** To program the *Light 1* output channel, hold the *Light 1* button for five seconds until the *Power* LED turns off. The *Light 1* LED should be on.
- **3.** Set the SMARTransmitter® remote to the *Lights* channel LED by pressing the *Select* button. A different channel on the SMARTransmitter® may be used, if desired.

### **Single SMARTransmitter® remote:**

4a. Press the *Open/On* button five times. After each button press, the *Light 1* channel LED will flash briefly on the LiteALL™ module.

#### **Multiple SMARTransmitter® remotes:**

- **4b.** Press the *Open/On* button at least one time for each remote. After each transmission, the *Light 1* channel LED will flash briefly on the LiteALL™ module. The LiteALL™ will expect five signals, so if you are programming less than five remotes, press the *Open/On* button additional times on the last remote to take up all five memory slots in the LiteALL™ control module.
- **5.** After the fifth transmission, the *Light 1* channel LED will flash twice to indicate that the remote(s) have been successfully introduced to the LiteALL™ control module. The *Power* LED will then turn back on.
- **6.** You can now operate the lights connected to the *Lights 1* output channel with your SMARTransmitter® remotes.
- **7.** To program the *Light 2* output channel, repeat the instructions above using the *Light 2* button on the LiteALL™ control module. If you want the SMARTransmitter® remote(s) to control both LiteALL™ output channels together with one button press, make sure to select the same SMARTransmitter® channel that was programmed to *Light 1* in step 3.

### **Channel Programming Mode (optional):**

The Shur-Co<sup>®</sup> SMARTransmitter<sup>®</sup> remote has five channels. Pressing the *Select* button toggles through these channels. Unused channels can be disabled, if desired, using the following process.

**1.** Hold the *Select* button down for 10 seconds and the remote will enter *Channel Programming Mode*. Each time *Channel Programming Mode* is entered, the status of all five channels must be reset.

 While in *Channel Programming Mode*, the programmable channel will be indicated by a solid lit LED.

*NOTE: The remote will NOT activate any motor or lighting system while the remote is in Channel Programming Mode.*

- **2.** Press the *Open/On* button to enable the current channel (designated by the indicator light). Press the *Close/Off* button to disable the current channel. The indicator light will automatically jump to the next channel.
- **3.** After programming all five channels, the remote will display the programmed channel status for all channels for three seconds. All enabled-channel LEDs will be lit solid and all disabled-channel LEDs will not be lit. Buttons will not function during this threesecond period.

The remote will automatically exit *Channel Programming Mode* after three seconds and return to *Operational Mode.*

*NOTE: If there is not at least one enabled channel after programming, the remote will not save the changes and will revert back to the previously saved channel settings.*

*TIP: To cancel your changes and exit Channel Programming Mode, close the remote cover.*

*NOTE: Replacement high-capacity SMARTransmitter® remote batteries (P/N 1704597) may be purchased from Shur-Co®.*

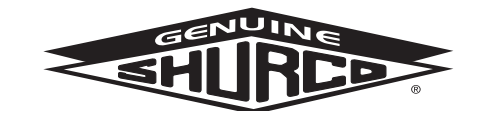